#### THE INTERAGENCY GENDER WORKING GROUP PRESENTS:

# Harnessing FP insight as a Tool to Support Knowledge Exchange in GBV Prevention

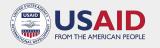

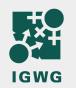

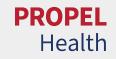

## Welcome!

**Joy Cunningham** 

Director, Research Utilization FHI 360

### Agenda

8:00 a.m. ET/ 12:00 p.m. GMT **Welcome and Opening Remarks** 

Joy Cunningham, Director, Research Utilization, FHI 360

8:10 ET/ 12:10 GMT

**FP insight Orientation** 

Aoife O'Connor, Program Officer, Knowledge SUCCESS Project

8:25 ET/ 12:25 GMT

**Breakout Room Discussions** 

8:45 a.m. ET/ 12:45 GMT **Closing Remarks and Event Evaluation** 

Francesca Alvarez, Policy Analyst, PRB

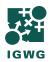

### Our safeguarding commitments

- We are committed to ensuring that our learning and knowledge exchange events are safe, supportive, and inclusive.
- We will be discussing GBV content, which can be difficult subject matter and participants are encouraged to **practice** self-care.
- Participants are required to engage with each other in ways that do not intimidate, threaten, harass, exploit, demean, or otherwise harm participants during our virtual and in-person events.
- If you experience harassment or other harm during this learning event, you can report the misconduct using one of the following mechanisms:
  - Email: Joy Cunningham, FHI 360, jcunningham@fhi360.org
  - FHI 360's <u>Ethics and Compliance Hotline</u> (either by using name or anonymously)
  - o Email: <a href="mailto:compliance@fhi360.org">compliance@fhi360.org</a>

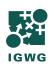

We have taken precautions, but there is always a risk of outside hackers during a Zoom session. It is unlikely, but if this does occur, we will immediately end/disconnect the session and send a follow-up email to all participants with next steps.

#### **Interactive Activity**

Join at menti.com

Use Code **5426 0192** 

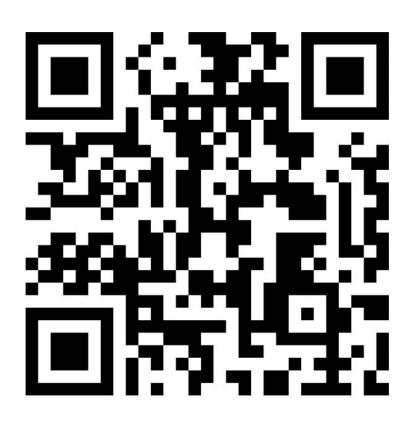

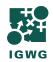

## FP insight Orientation

**Aoife O'Connor** 

Program Officer Knowledge SUCCESS Project

### What is FP insight?

- A free platform built by and for FP/RH professionals.
- One place to save all your favorite FP/RH and gender-related resources.
- A place where you can discover new resources for your work and get inspired.

Together, we're contributing to a body of knowledge that benefits the entire sexual and reproductive health professional community.

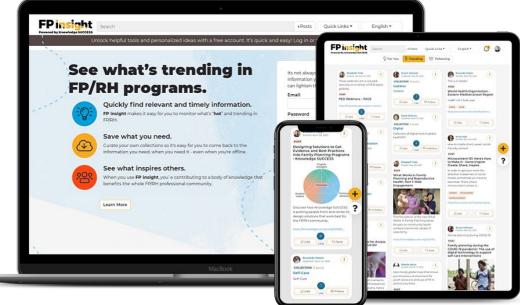

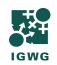

www.fpinsight.org

### **FP insight Overview**

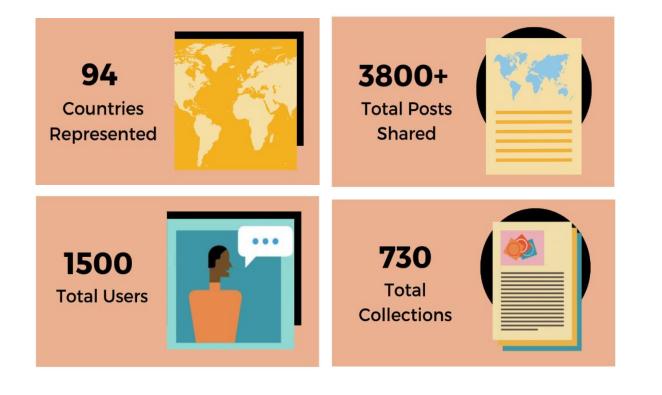

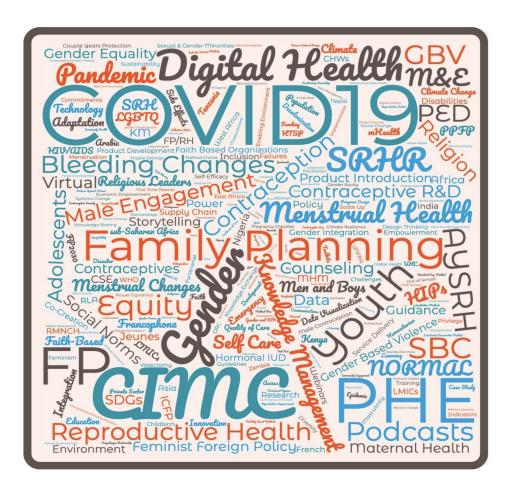

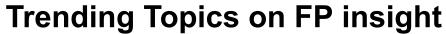

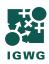

### Getting Started on www.fpinsight.org

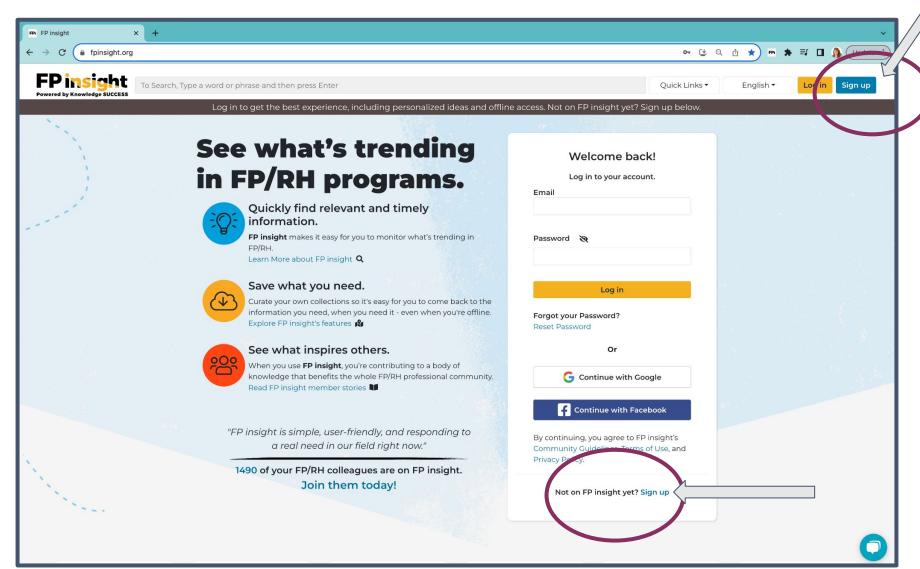

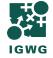

### Find Resources on FP insight

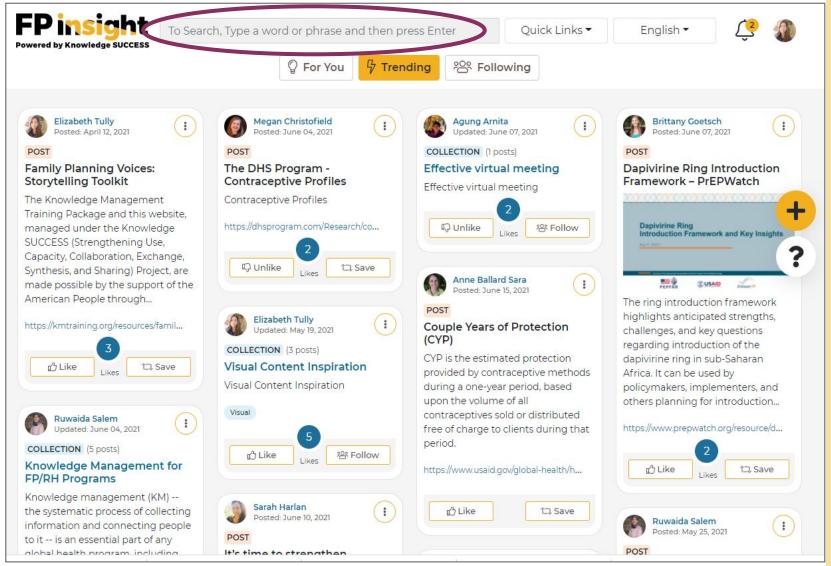

**7** Trending

The 'Trending' feed shows you what's popular on FP insight

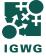

### **Share Resources on FP insight**

**Step 1:** Locate the url of the resource you'd like to share.

Step 2: Click this icon + on FP insight.

Step 3: Copy the URL of your go-to resource then paste it into the form on FP insight. (Shown below)

Add Post

URL

https://knowledgesuccess.org/2023/04/11/enabling-universal-health-coverage-with-the-private-sector/

Preview Post

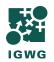

### Organize Resources on FP insight

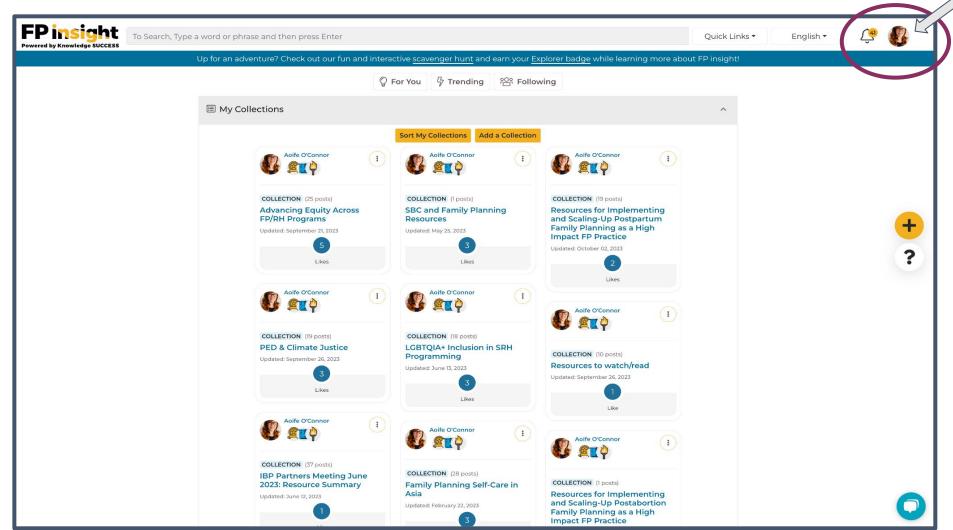

Click your profile photo to access your personal profile

Go to this page to:

- 1) Edit your profile
- 2) Create and edit your collections

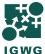

### **Example FP insight Collection**

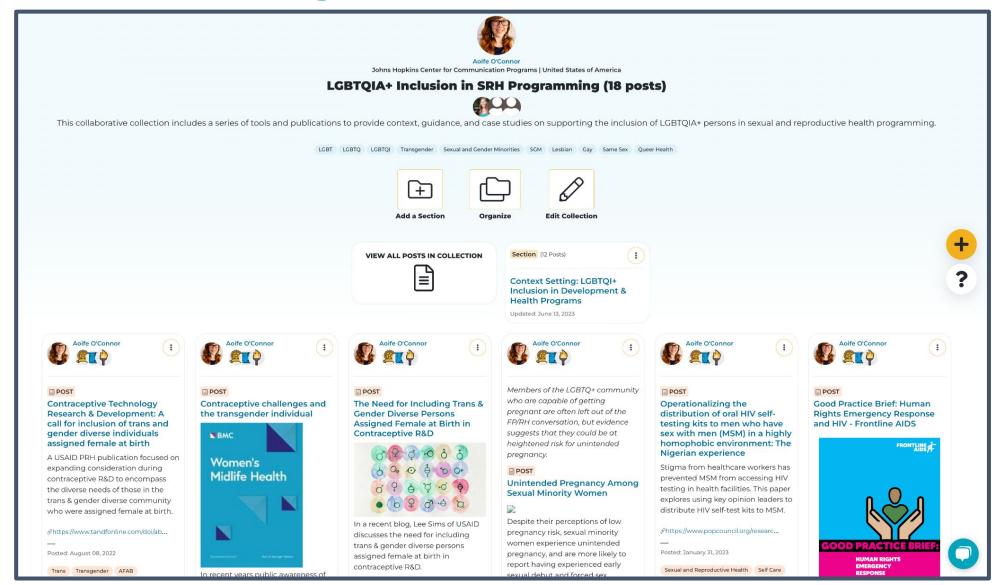

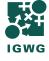

### Questions? Try FP insight's Virtual Helpdesk!

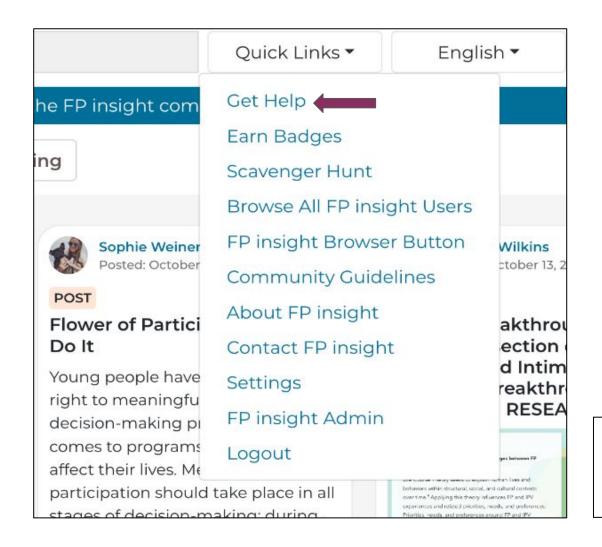

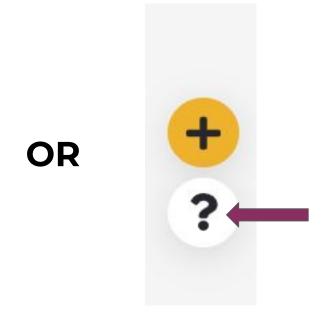

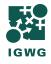

OR
Email us at <a href="mailto:info@fpinsight.org">info@fpinsight.org</a>

#### The IGWG GBV Task Force Collection

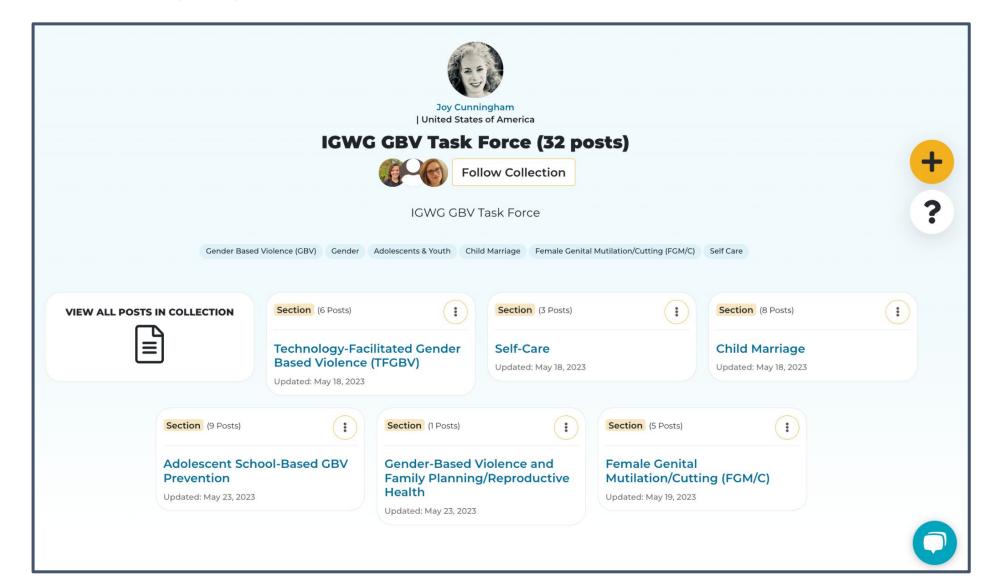

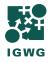

### Breakout Room Discussions

#### **Breakout Room Discussion: Questions (18 Minutes)**

#### **Questions:**

- 1. What GBV prevention and response resources are missing from the IGWG GBV Task Force's FP insight collection?
- 2. What barriers do you face in finding new GBV-related resources?
- 3. Where do you go to find and share GBV-related resources?

#### **Access the Task Force's collection here:**

https://tinyurl.com/igwg-gbv-collection

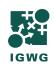

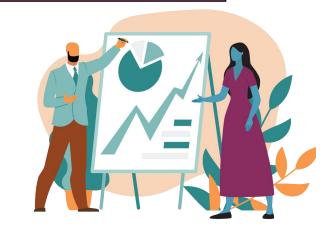

#### **Breakout Room Discussion: Jamboard Instructions**

Access the Jamboard here: <a href="https://tinyurl.com/gbv-discussion-jamboard">https://tinyurl.com/gbv-discussion-jamboard</a>

**Step 1**: Open the Jamboard and go to the page with your Room #.

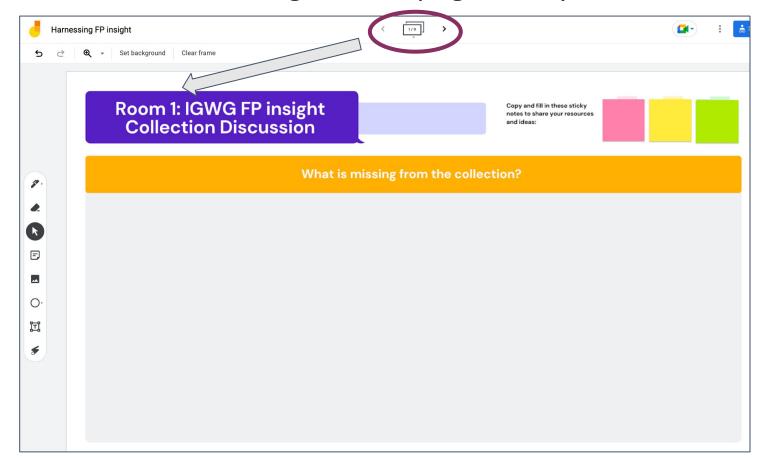

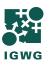

#### **Breakout Room Discussion: Jamboard Instructions**

**Step 2**: Click on the sticky note button on the left-side toolbar.

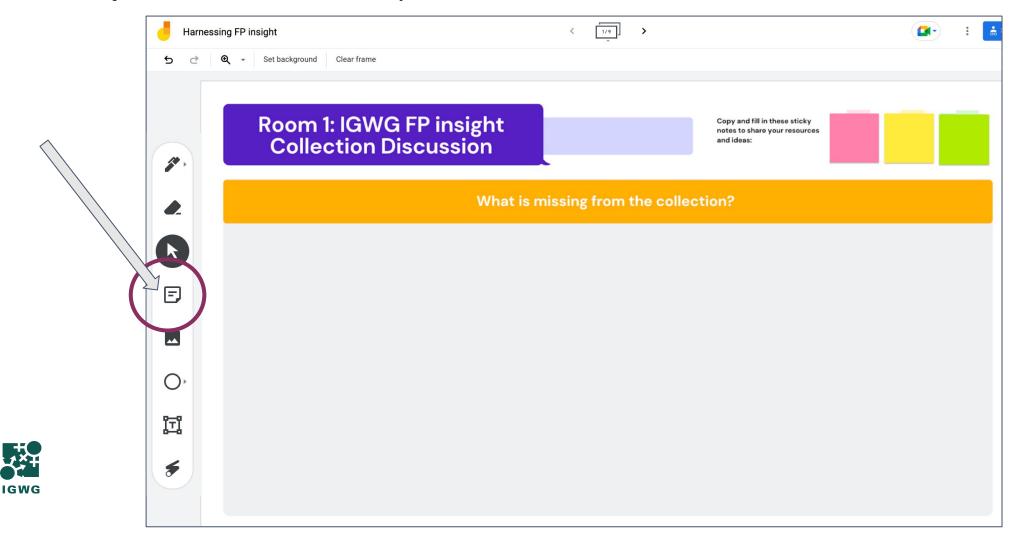

#### **Breakout Room Discussion: Jamboard Instructions**

**Step 3**: When a sticky note pop-up appears, type your answer and click 'Save'.

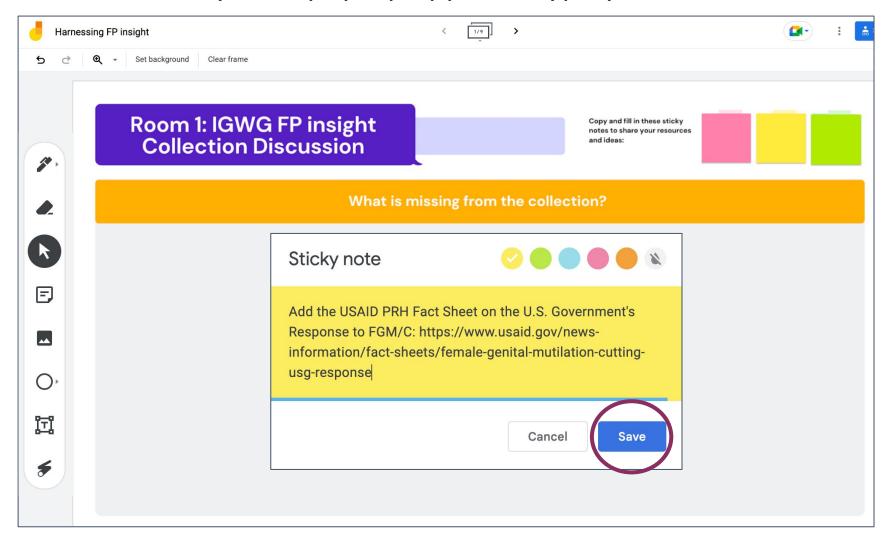

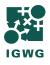

#### **Breakout Room Instructions**

Step 1. Click the 'Breakout Rooms' button on your Zoom toolbar.

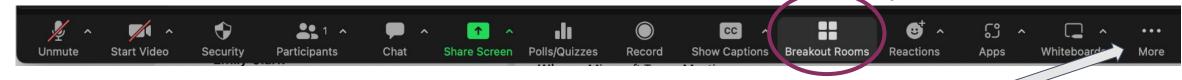

(Tip: Don't see the Breakout Rooms button? Click the '... More' button)

Step 2. Select your Breakout Room and click "Join" and then "Yes".

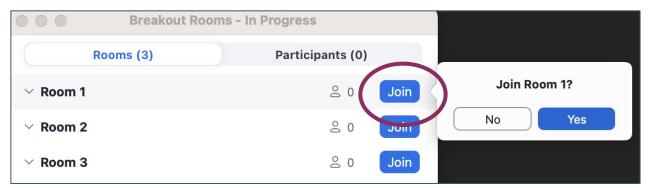

Step 3. Ready, Set, Discuss! Open the Jamboard and begin 💉

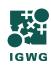

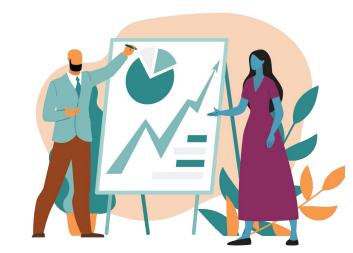

## Report Back

## Closing Remarks

**Francesca Alvarez** 

Policy Analyst PRB

## Thank you!

Would you like to contribute to planning future events/discussions on a topic of your choice?

Do you have feedback for us?

Please contact the IGWG team at igwg@prb.org.

Questions about FP insight? Please email info@fpinsight.org.

This presentation is made possible by the generous support of the American people through USAID. The contents are the responsibility of PROPEL Health and do not necessarily reflect the views of USAID or the U.S. Government.

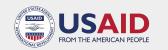

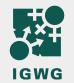

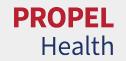